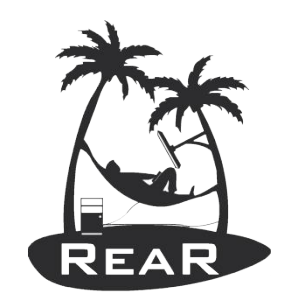

Relax and Recover

# Relax and Recover (rear) Workshop

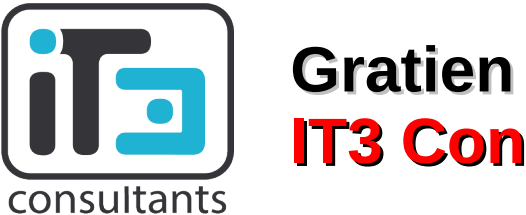

**Gratien D'haese IT3 Consultants**

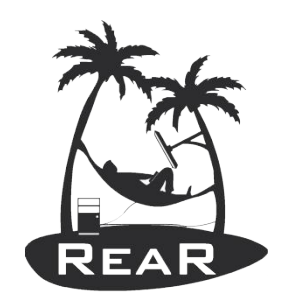

Getting started with rear

- Download it from
	- The official tar-balls
		- https://github.com/rear/rear/downloads/
	- The rear-snapshot rpm's build from SVN
		- http://download.opensuse.org/repositories/home:/sschapiro/
	- The official source
		- https://github.com/rear/rear
	- The official repo's (Fedora, EPEL and SLES)
		- yum install rear
		- zypper install rear

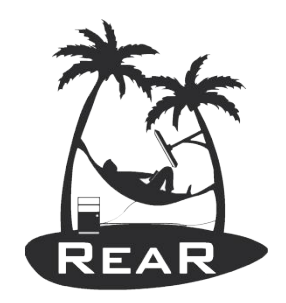

#### Installation of rear

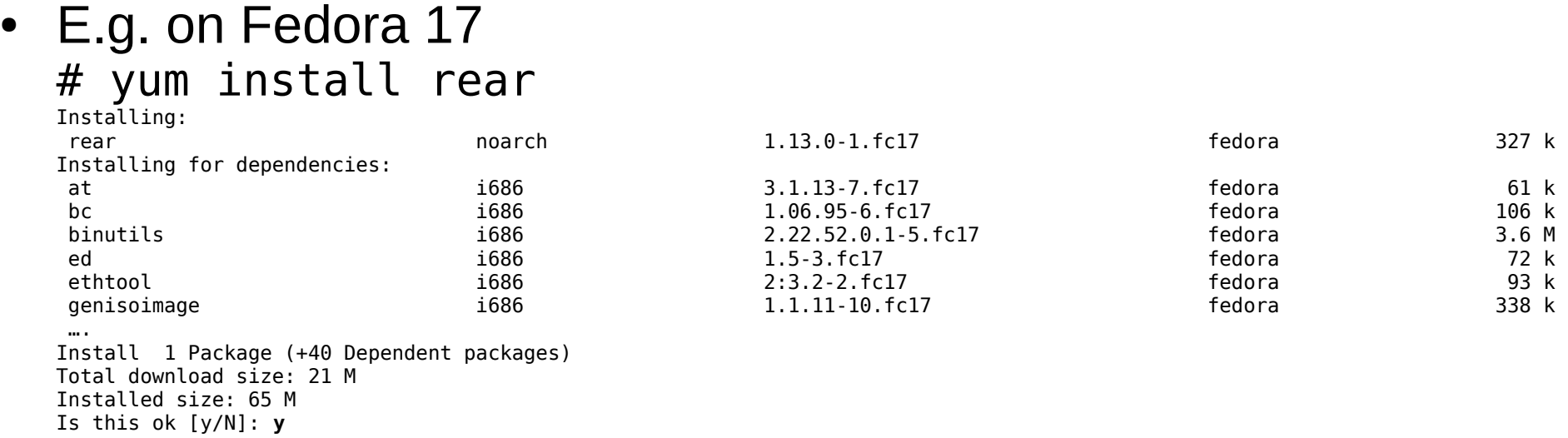

- **We also need syslinux (and to boot on USB: extlinux) # yum install syslinux**
- **Install nfs-utils, cifs-utils, rsync if required**
- **Do not forget openssh(-clients)**

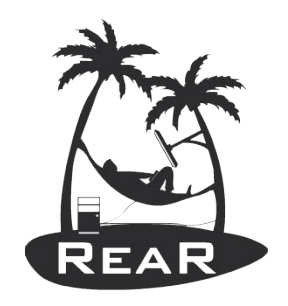

#### Decide on DR strategy

- Which backup mechanism to use?
	- GNU tar, rsync, bacula, commercial backup program
- Where will the backups reside?
	- NFS share, CIFS share, external USB disk, tape, local spare disk
	- Remote network location
- How shall we start the rescue image
	- Via CDROM (ISO image), tape (OBDR), network (PXE), USB disk

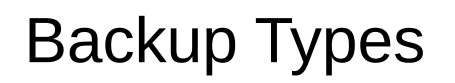

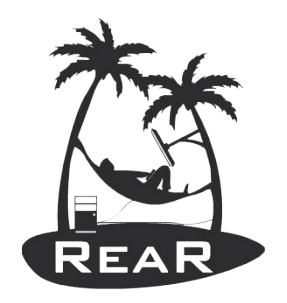

- The major backup types available are
	- **NETFS**: NFS, CIFS, USB, TAPE
	- RSYNC: rsync method
	- REQUESTRESTORE, EXTERNAL
	- BACULA (open source backup software)
	- DP, NBU, TSM, GALAXY[7] (commercial stuff)
- Some not (yet) implemented backup types
	- NSR (Legato Networker)
	- CDROM

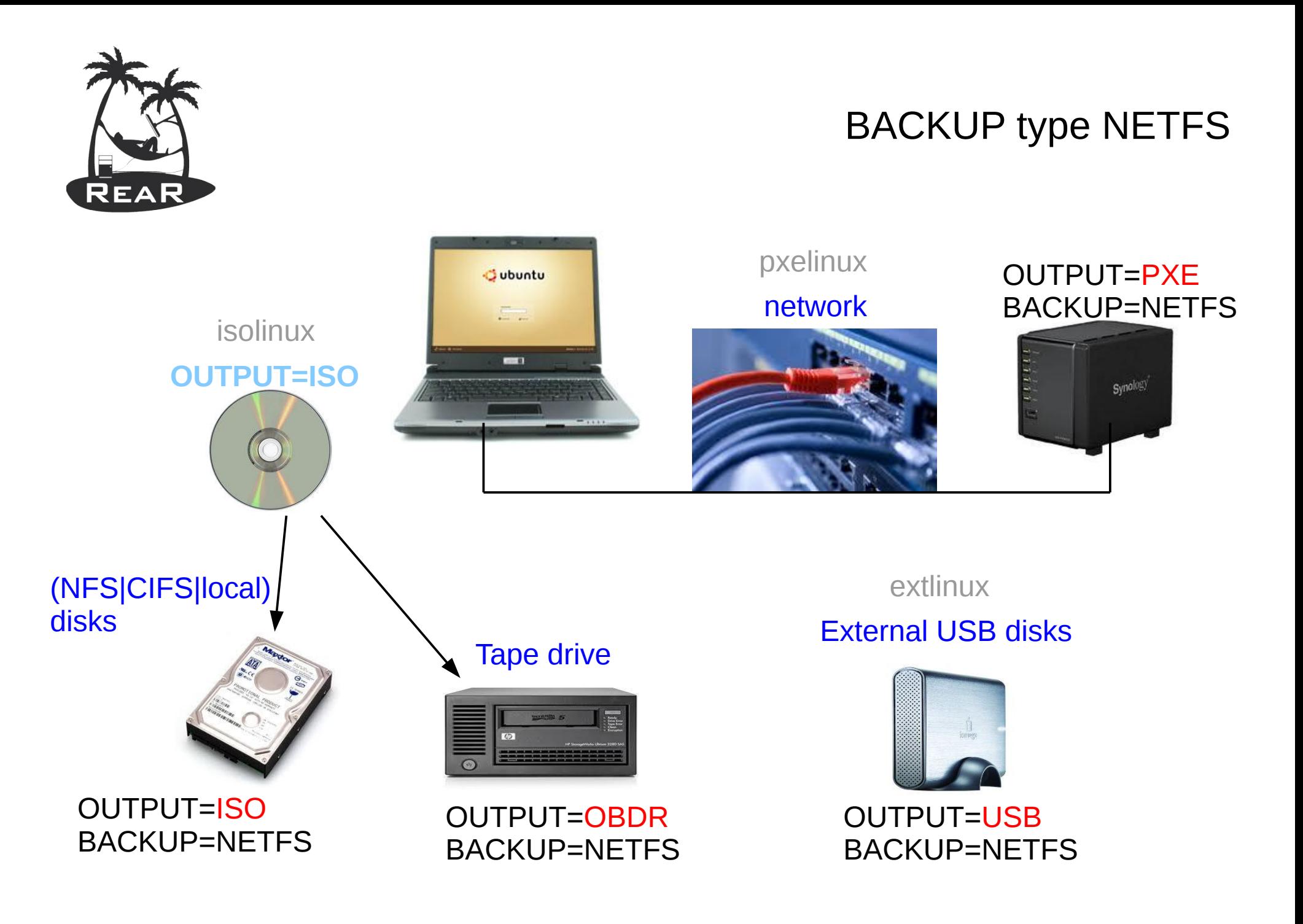

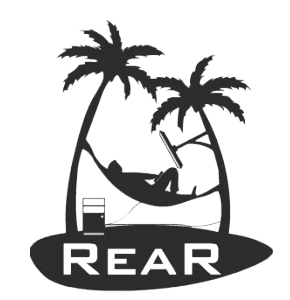

Location BACKUP\_URL

- **BACKUP=NETFS**
- **BACKUP URL** can be
	- File type: BACKUP URL=file:///directory/
	- NFS type: BACKUP URL=nfs://nfs-server/directory/
	- CIFS type: BACKUP URL=cifs://samba/directory/
	- USB type: BACKUP\_URL=usb:///dev/sdc1/directory/
	- Tape type: BACKUP URL=tape:///dev/nst0

Backup Program

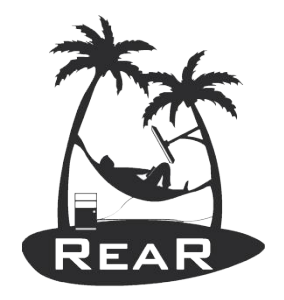

- BACKUP=NETFS
- /usr/share/rear/conf/default.conf
	- By default is BACKUP PROG=tar
	- However, BACKUP PROG=rsync is possible for local attached storage
	- BACKUP PROG COMPRESS OPTIONS="-gzip"
	- BACKUP PROG COMPRESS SUFFIX=".gz"
	- BACKUP PROG EXCLUDE=('/tmp/\*' '/dev/shm/\*' )

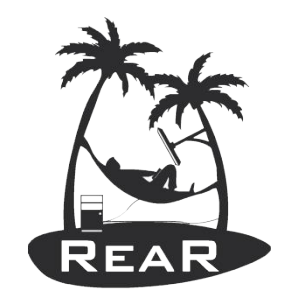

#### BACKUP\_PROG\_COMPRESS\_OPTIONS

## **Rear Backup/Recover tests (NETFS)**

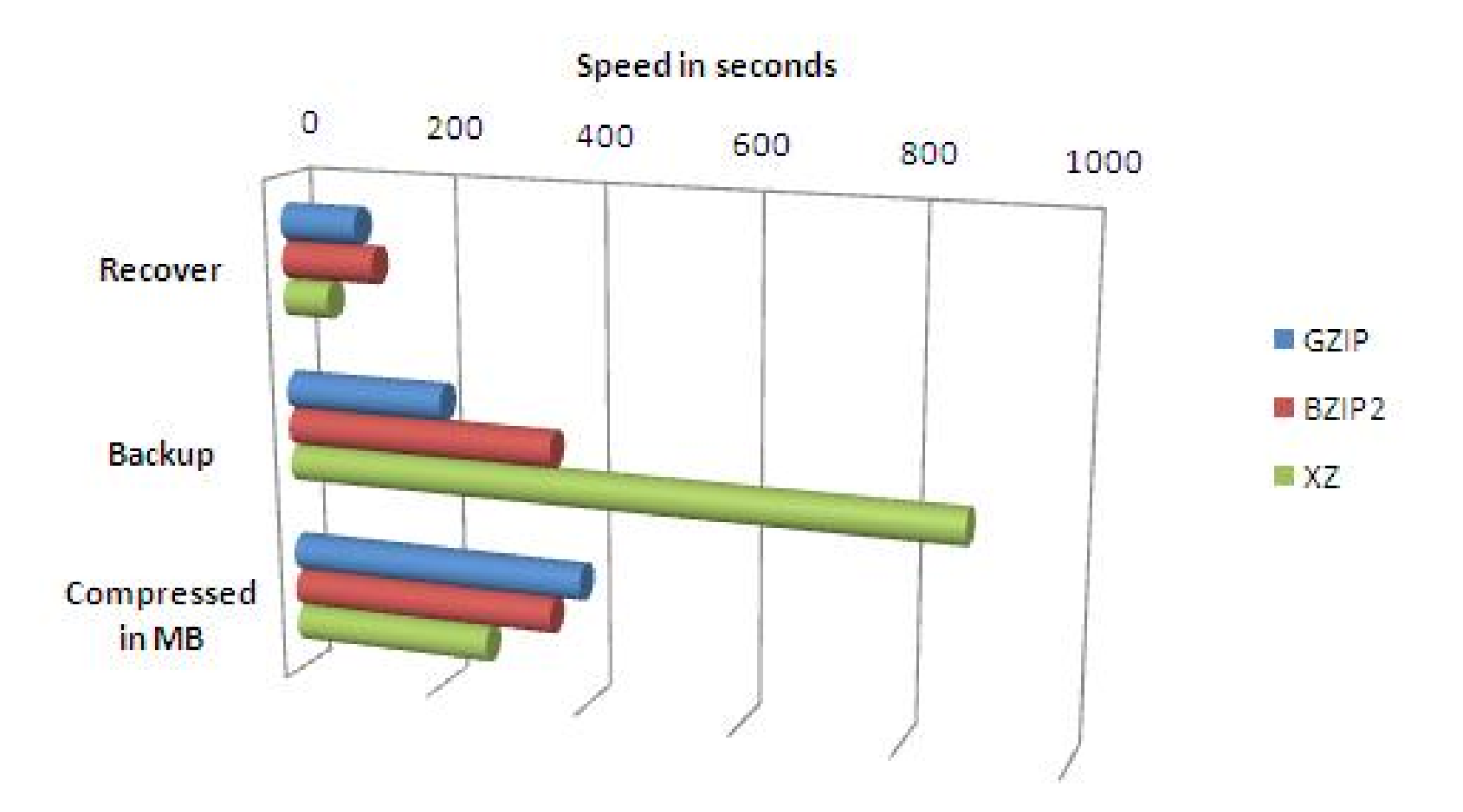

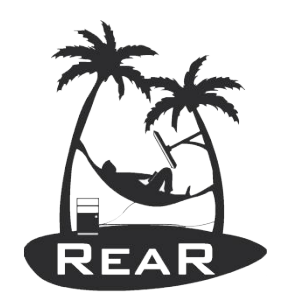

/etc/rear/local.conf

- Define your settings in /etc/rear/local.conf (or /etc/rear/site.conf)
- $\#$  grep -v -E '(^#|^\$)' /etc/rear/local.conf OUTPUT=ISO MODULES LOAD=( vmxnet )
- Add: BACKUP=NETFS BACKUP\_URL=nfs://server/path
- On NFS server backup  $\Rightarrow$  /path/\$(hostname)/

Rear dump

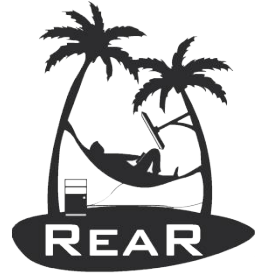

#### View system configuration:

# rear dump Relax and Recover 1.13.0 / \$Date\$ Dumping out configuration and system information This is a 'Linux-x86\_64' system, compatible with 'Linux-i386'. System definition:

```
ARCH = Linux-1386OS = GNU/LinuxOS MASTER VENDOR =
             OS MASTER VERSION =
        OS MASTER VENDOR ARCH =
     OS MASTER VENDOR VERSION =
OS MASTER VENDOR VERSION ARCH =
                      OS_VENDOR = Fedora
                       OS VERSION = 16
                 OS_VENDOR_ARCH = Fedora/i386
             OS VENDOR VERSION = Fedora/16
```
Rear help

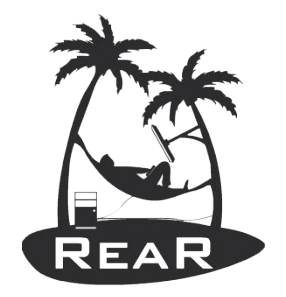

- Usage: rear [-dDsSvV] [-r KERNEL] COMMAND [--ARGS...]
- Available options:
	- **-d** debug mode; log debug messages
	- **-D** debugscript mode; log every function call
	- **-r KERNEL** kernel version to use; current: '2.6.42.3- 2.fc15.i686.PAE'
	- **-s** simulation mode; show what scripts rear would include
	- **-S** step-by-step mode; acknowledge each script individually
	- **-v** verbose mode; show more output
	- **-V** version information

Rear help

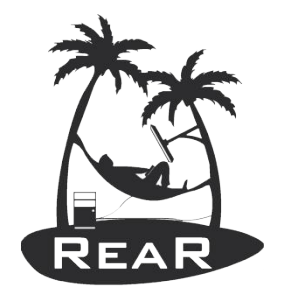

- Usage: rear [-dDsSvV] [-r KERNEL] COMMAND [--ARGS...]
- List of commands:
	-
	-
	-
	-
	-
	-
	-
	-
	- checklayout check if the disk layout has changed – format format and label media for use with rear – mkbackup create rescue media and backup system – mkbackuponly backup system without creating rescue media – mkrescue create rescue media only – recover recover the system; only valid during rescue - savelayout save the disk layout of the system – shell start a bash within rear; development tool

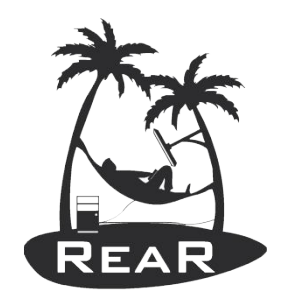

#### Disaster Recovery in Practice

- Gather system information
- Store the disk layout
	- Partitioning, LVM and RAID configuration
	- File systems, file system labels ...
	- Boot loader (GRUB, LILO, ELILO)
- Make a system backup (OS and user data)
- Create boot-able rescue media with system configuration (and optional with backup data)
- All steps are done "online"

Rear mkrescue

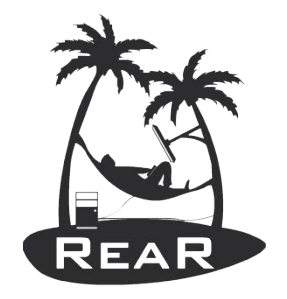

- Will create an ISO image stored as
	- /tmp/rear-\$(hostname).iso
	- On NFS server as /path/\$(hostname)/rear-\ \$(hostname).iso
- Inspect file /var/lib/rear/layout/disklayout.conf
- Try to boot from the ISO image into the RESCUE system
	- Use 'dmesg' to check if devices were found

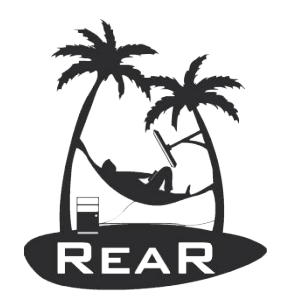

#### Rear mkbackup

- Create rescue image with backup archive
- Do not forget to browse through the /tmp/rear-\$(hostname).log file for errors

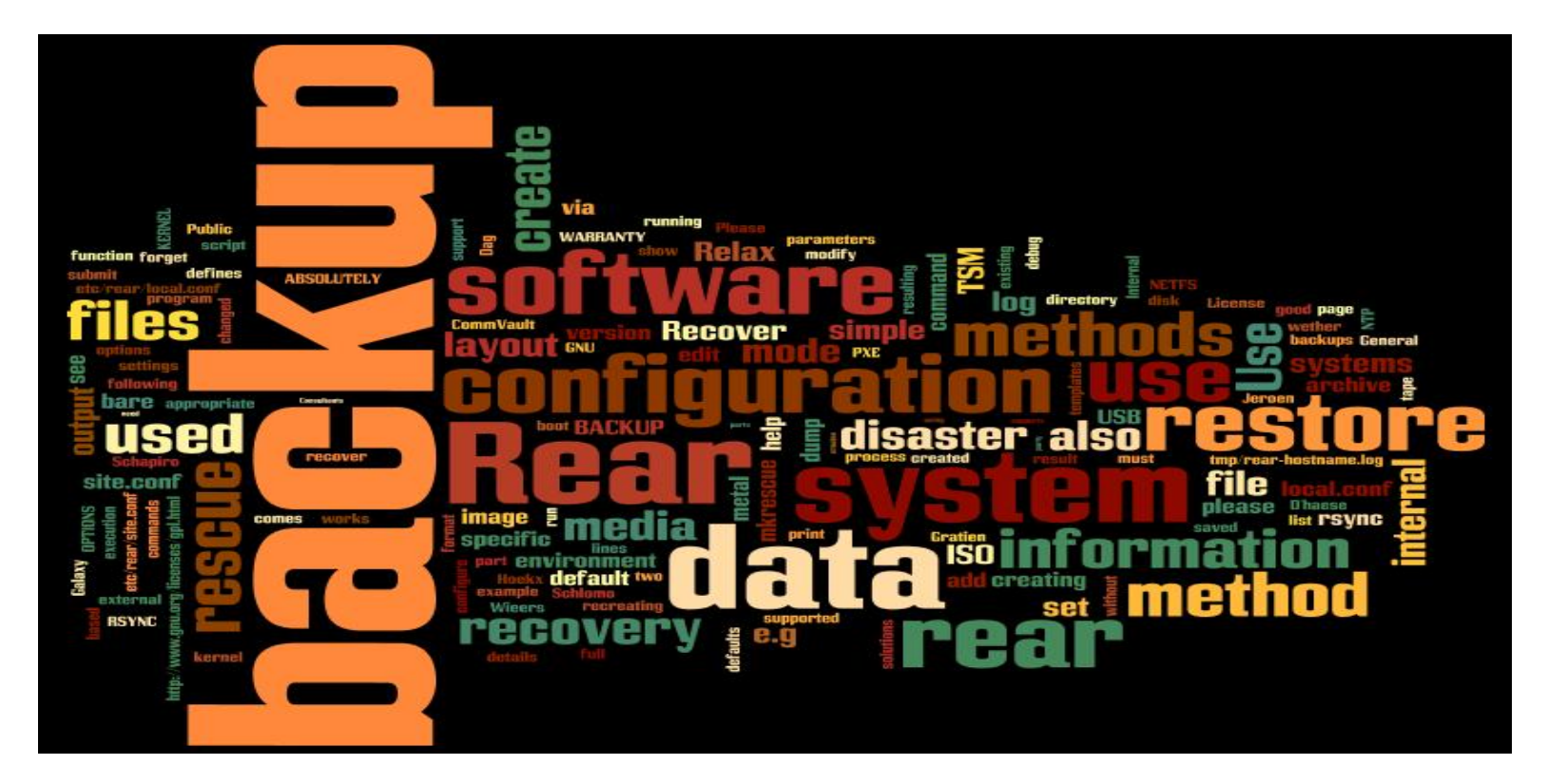

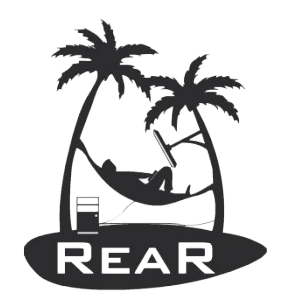

Recovery Process in detail

- Boot system from rescue media
- Restore disk layout
	- Create partitions, RAID configuration and LVM
	- Create file systems (mkfs, mkswap)
	- Configure file systems (labels, mount points)
- Restore the backup data
- Restore the boot loader
- Inspect & Reboot

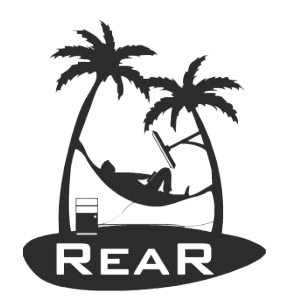

#### Recover with rear

• Boot rescue image and select 'recover'

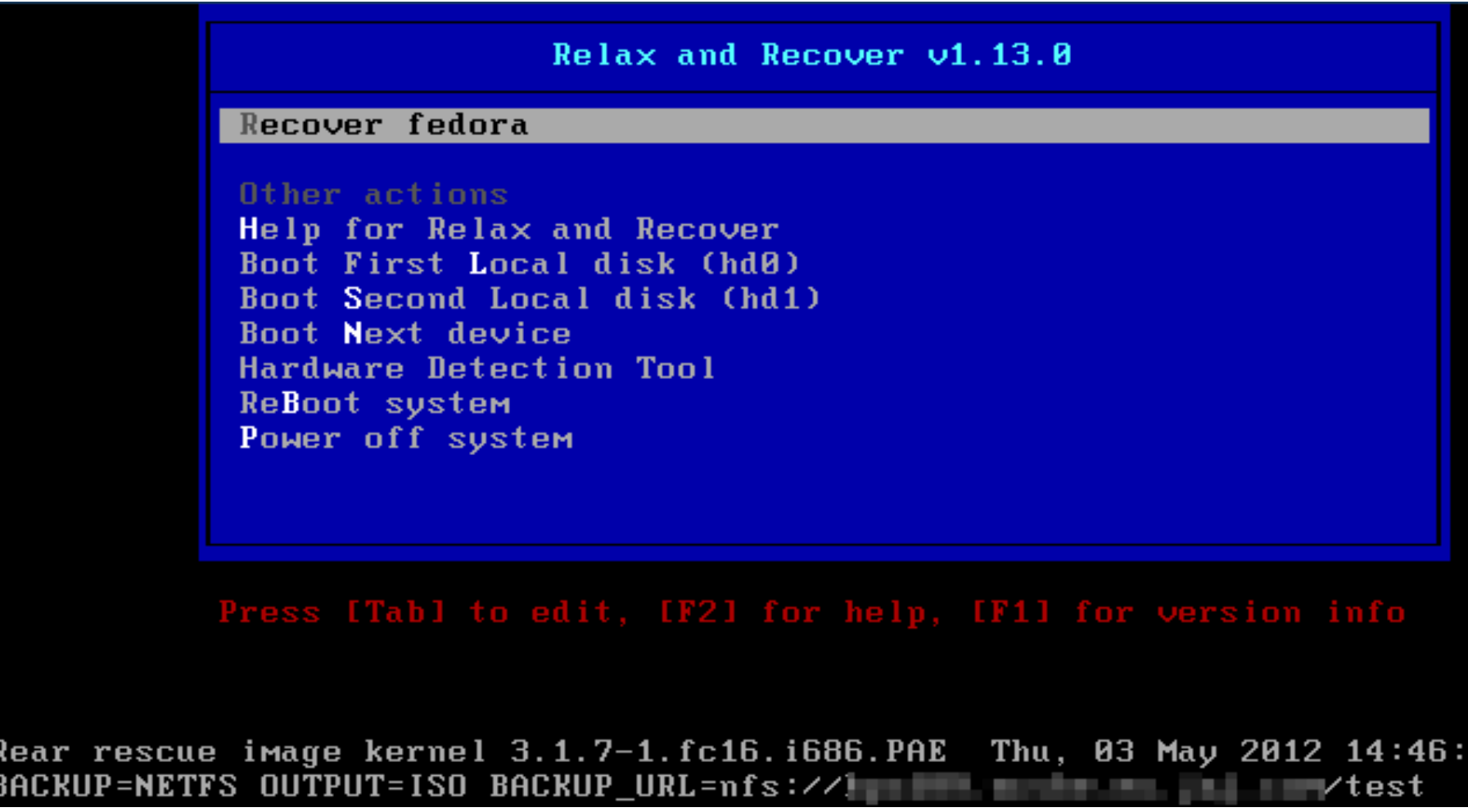

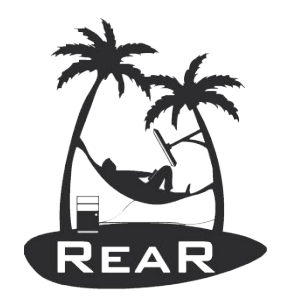

#### Cloning with rear

• Start the recover process: rear -v recover

RESCUE beefv:" # rear -v recover Relax and Recover 0.0.794 / 2011-06-27 09:07:15 +0200 Calculating backup archive size Backup archive size is 114M (compressed) Comparing disks. Device sda has size 5368709120, 6442450944 expected Switching to manual disk layout configuration. Disk /dev/sda does not exist in the target system. Please choose the appropriate replacement. 1)  $\lambda$ dev $\lambda$ sda  $\lambda$  $2)$  /dev/sdb 3) Do not map disk. H 2 1

2012-03-20 12:54:48 Disk /dev/sda chosen as replacement for /dev/sda. Disk /dev/sda chosen as replacement for /dev/sda. This is the disk mapping table: /dev/sda /dev/sda Please confirm that '/var/lib/rear/layout/disklayout.conf' is as you expect. 1) View disk layout (disklayout.conf) 4) Go to Rear shell 2) Edit disk layout (disklayout.conf) 5) Continue recovery 3) View original disk space usage 6) Abort Rear #?

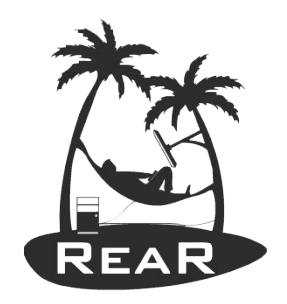

#### Get your hands dirty?

- We hope you want to dig deeper into rear!
- Getting started:
	- Use: rear -s mkbackup to see the flow of the scripts it will execute
	- Depends on BACKUP method, architecture and OS version/brand
	- Be careful: rear -s recover follows a different flow (seems logically, but you must understand the difference)

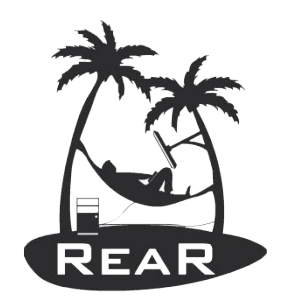

#### Where is the code?

- Main script is /usr/sbin/rear
- All the other scripts live under /usr/share/rear
- Documentation is at /usr/share/doc/rear-*x.y.z*
- *Good news! It's all written in Bash*

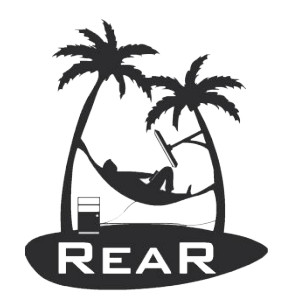

- mkbackup method: /usr/share/rear/...
	- conf/ configuration files (/etc/rear/\* conf read last)
	- prep/ preparation work; checking the environment
	- layout/save/ save the disk layout /var/lib/rear/layout
	- rescue/ modules, network, storage,...
	- build/ populate the initial ramdisk for our rescue image
	- pack/ create the initrd and copy kernel
	- output/ create the ISO image and copy to OUTPUT URL
	- backup/ make the backup archive to BACKUP URL

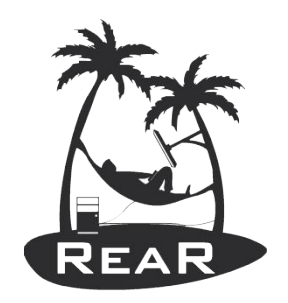

Where to put a script? (2)

- recover method: /usr/share/rear/...
	- conf/ read the configuration file  $+$  /etc/rear/\*.conf
	- setup/ user defined scripts to run before recover
	- verify/ to check if a recover is possible at all
	- $\alpha$  layout/prepare recreate the disk layout
	- restore/ restore the archive from BACKUP URL
	- finalize/ do some dirty tricks for disks, grub,...
	- wrapup/ copy the recover log to /mnt/local/root/

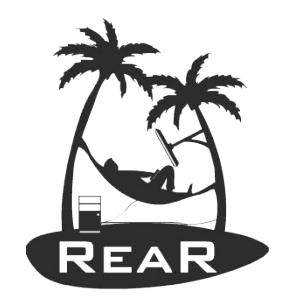

Example script: sysreqs.sh

- A simple script to save basic system requirements sysreqs.sh
	- OS version; rear version
	- CPU, memory
	- Disk space requirements
	- IP addresses in use; routes
- Copy sysreqs.sh to a flow, e.g. rescue is a good choice
	- $\#$  cp /tmp/sysreqs.sh \ /usr/share/rear/rescue/GNU/Linux/96\_sysreqs.sh

Test the script

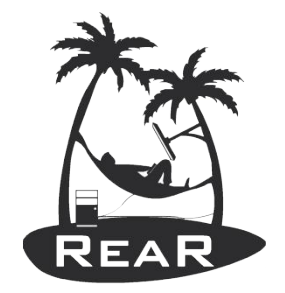

- # rear -s mkrescue | grep sysreqs Source rescue/GNU/Linux/96\_sysreqs.sh
- $\bullet$  # rear -v mkrescue
- # cat /var/lib/rear/sysreqs/Minimal System Requirements.txt Zowiezo - 2012-03-31 19:57

```
Operating system:
LSB Version: :core-4.0-amd64:core-4.0-noarch
Distributor ID: Fedora
Description: Fedora release 16 (Verne)
Release: 16
Codename: Verne
```

```
Relax and recover version:
Relax and Recover 0.0.819 / 2012-03-16 18:37:24 +0100
...
```
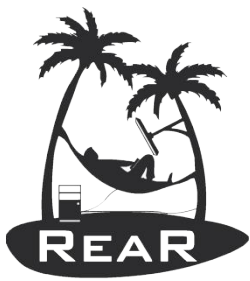

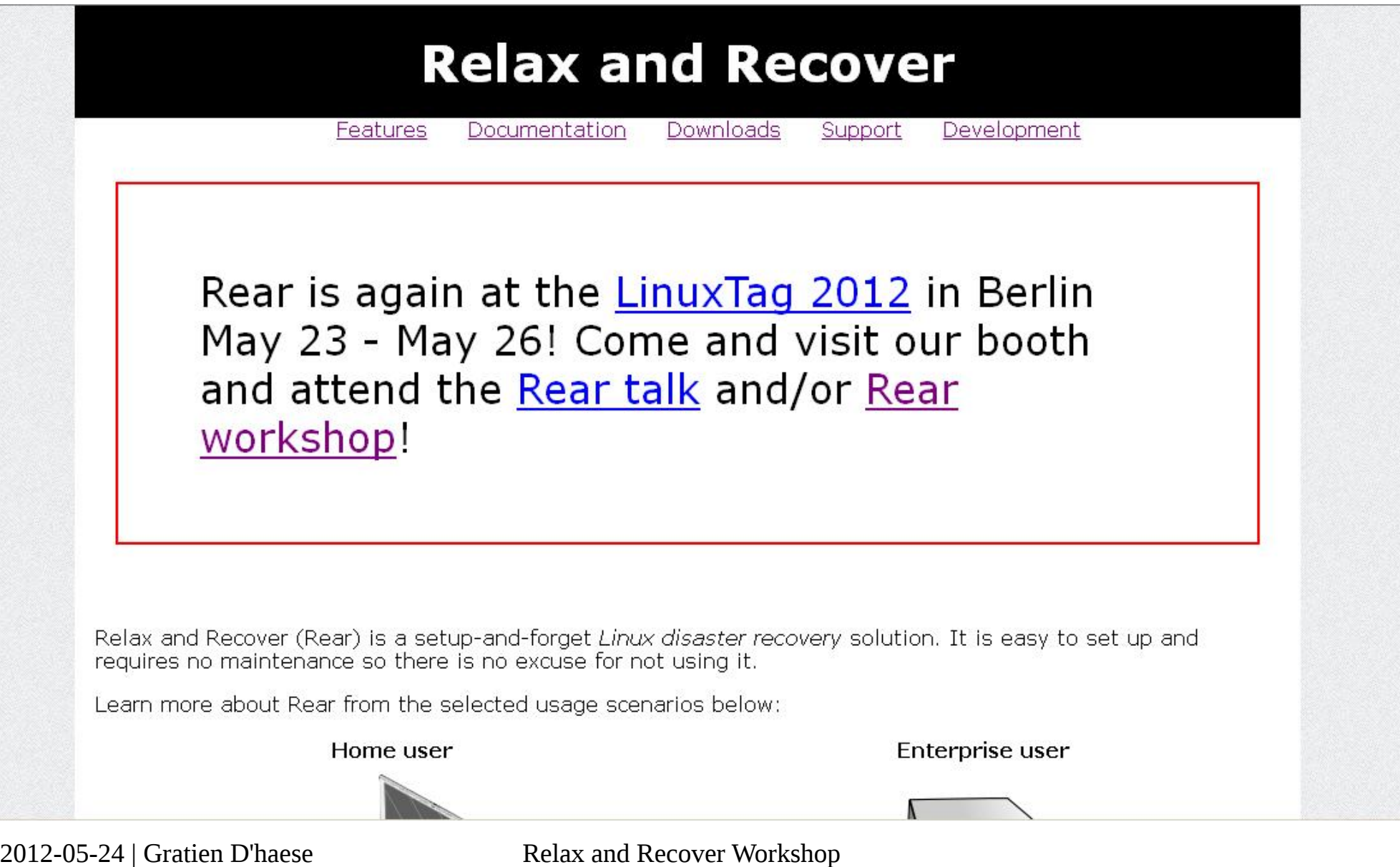

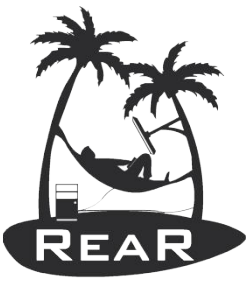

#### https://github.com/rear/rear

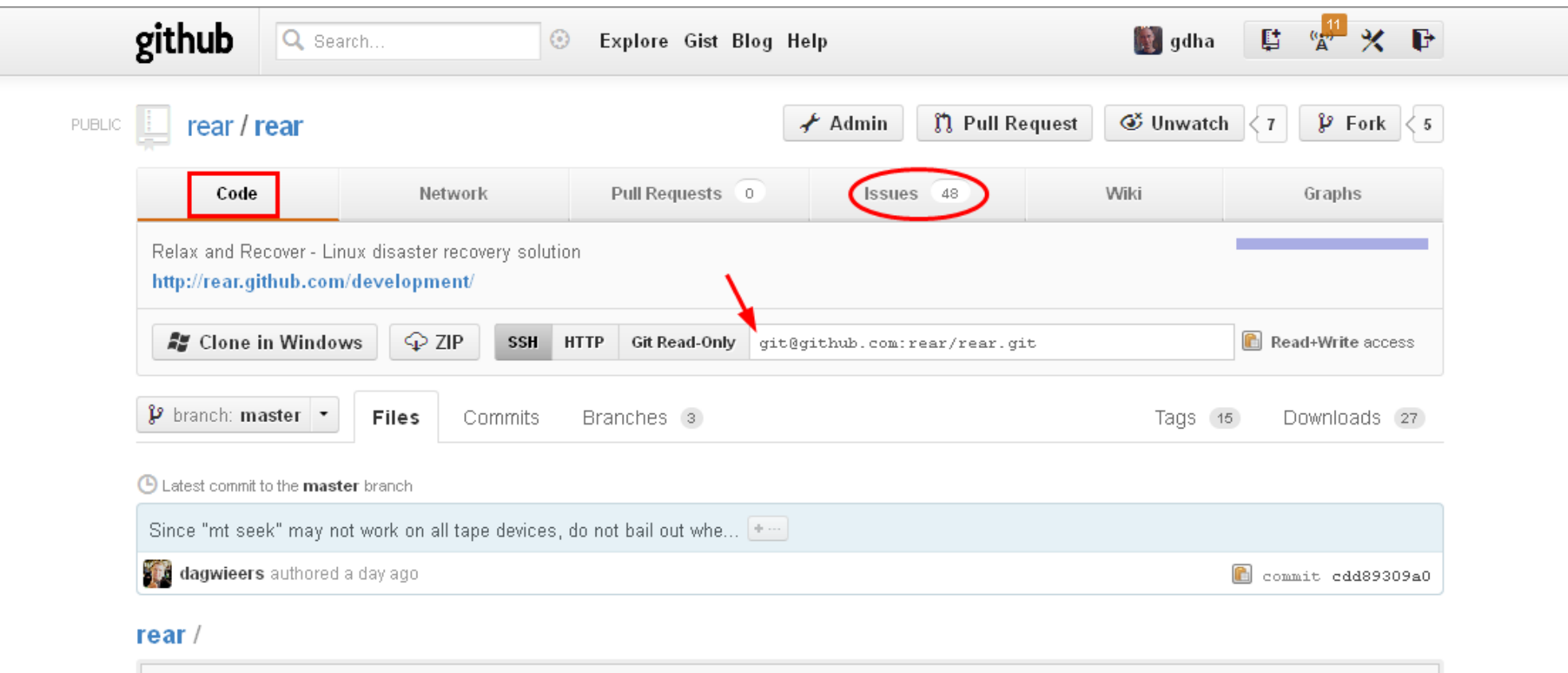

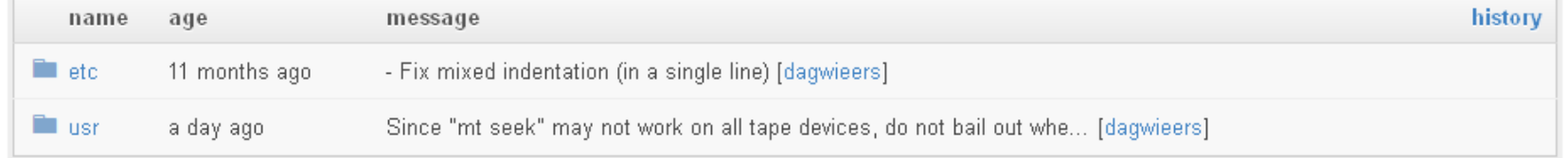

We recommend adding a README to this repository. Visit github/markup for details on what formats we support.

#### 2012-05-24 | Gratien D'haese Relax and Recover Workshop

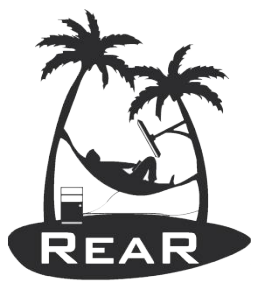

### https://github.com/rear/rear/issues

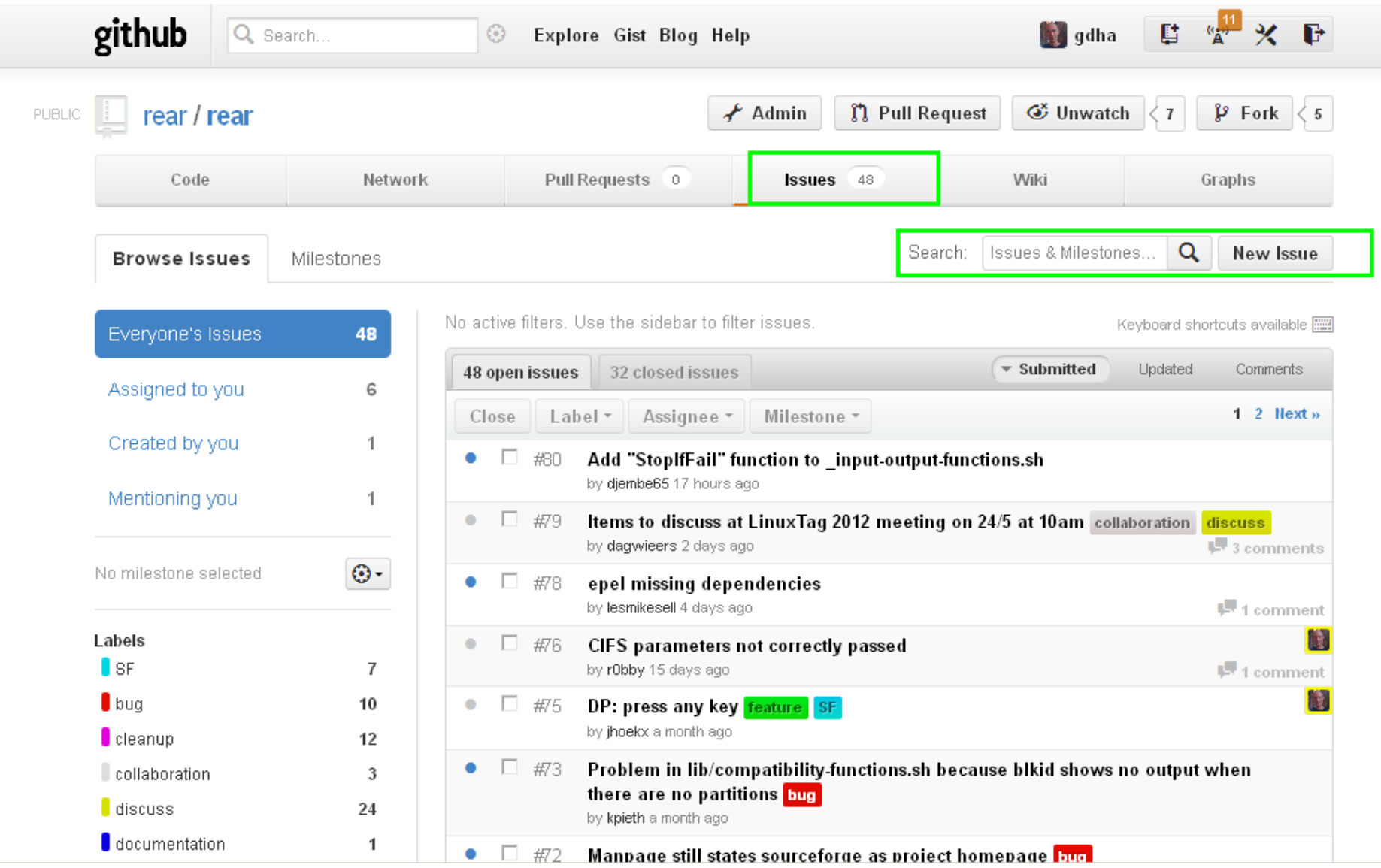

2012-05-24 | Gratien D'haese Relax and Recover Workshop

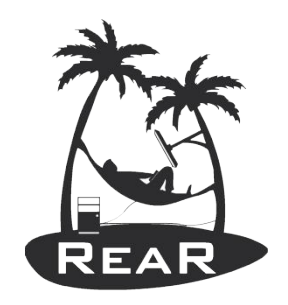

Items to be discussed (1)

- State of Relax and Recover (rear)
	- Feature development
	- Contributor involvement
	- Bug squashing
	- Project governance
- Moving to Github
	- Get OBS working
	- Redirect Subversion -> Github
	- Replace all references to Sourceforge

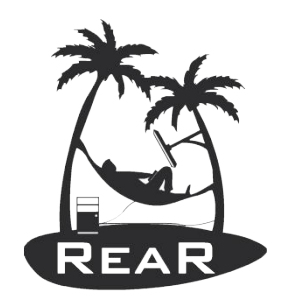

Items to be discussed (2)

- Moving the website
	- Redirect website -> Github Pages
	- Replace all references to Sourceforge
- Building automated test infrastructure #38
	- Required code changes to make this happen  $#53$   $#13$ #9
	- Setting up configuration management to drive testing
	- Setting up infrastructure for continuous testing

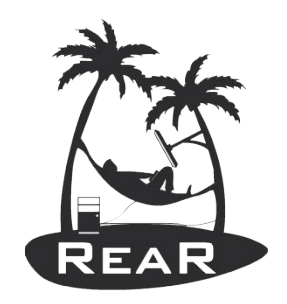

Items to be discussed (3)

- Discuss commercial support
- Discuss remaining open "discuss" issues from: https://github.com/rear/rear/issues? =1336690245780&labels=discu
- Any other requests?

**Contacts** 

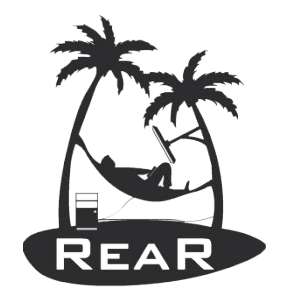

#### **Web-site: http://rear.github.com/ GitHib: https://github.com/rear/rear Mailing list: rear-users@lists.sourceforge.net**

Rear Maintainer - **Gratien D'haese** - [gratien.dhaese@it3.be](mailto:gratien.dhaese@it3.be)

Rear Maintainer - **Schlomo Schapiro** - [schlomo@schapiro.org](mailto:schlomo@schapiro.org)

Rear Developer – **Jeroen Hoekx -** [jeroen.hoekx@hamok.be](mailto:jeroen.hoekx@hamok.be)

Rear Developer **– Dag Wieers -** [dag@wieers.com](mailto:dag@wieers.com)

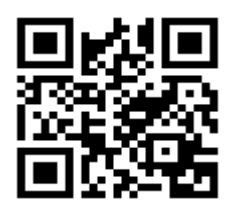